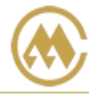

# **IE Settings**

# **Sinolines E-Business Website**:

### **https://ebusiness.sinolines.com.cn/snlebusiness/Edefault.aspx**

In order to ensure the user a better use of the site service, suggest read the operation manual, and suggested to use the following environment and software:

- Windows 7 Operating System
- Microsoft Internet Explorer 8 / 9 / 10 / 11
- Microsoft Office 2007 / Microsoft Office 2003 与 2007 Compatible Versions

 $\mathbb X$  You look at the browser version: Internet Explorer  $\rightarrow$  HELP  $\rightarrow$  About Internet Explorer

※For users of Internet Explorer 8/9/10/11, please set the compatibility view:

Internet Explorer  $\rightarrow$  Tool  $\rightarrow$  Compatibility view Settings  $\rightarrow$ 

Add the web site address: [https://ebusiness.sinolines.com](http://ebusiness.sinolines.com).cn

### PIC 1:

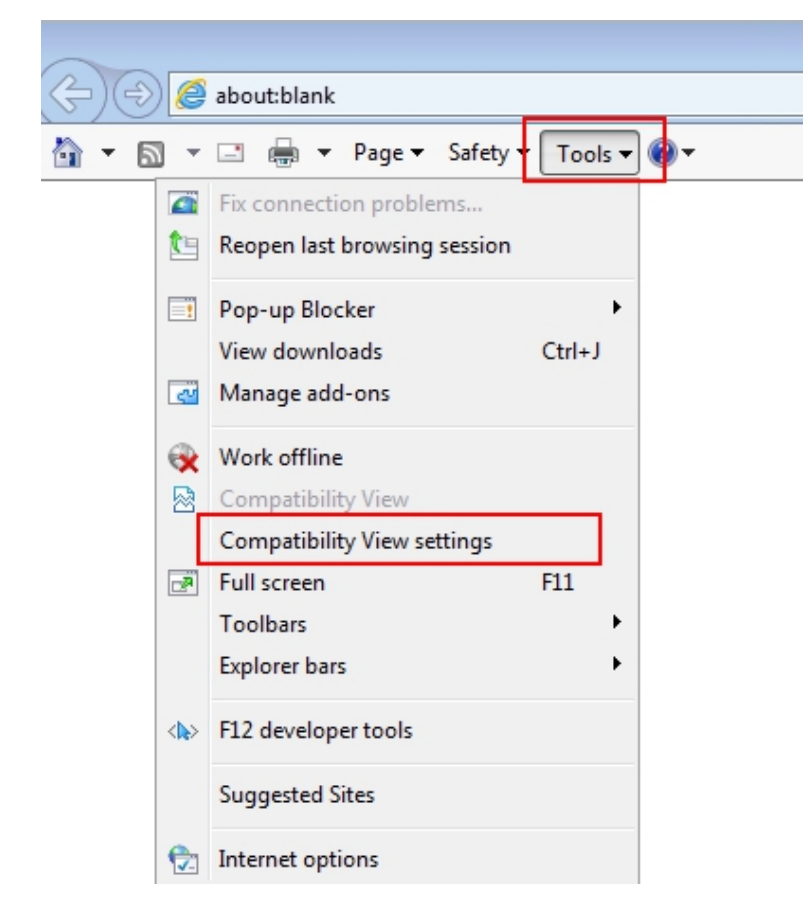

# www.sinolines.com

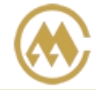

中夕

PIC 2: Add the web site address: <http://ebusiness.sinolines.com.cn>

SINOTRANS CONTAINER LINES CO., LTD.

**集装箱运输有限公司** 

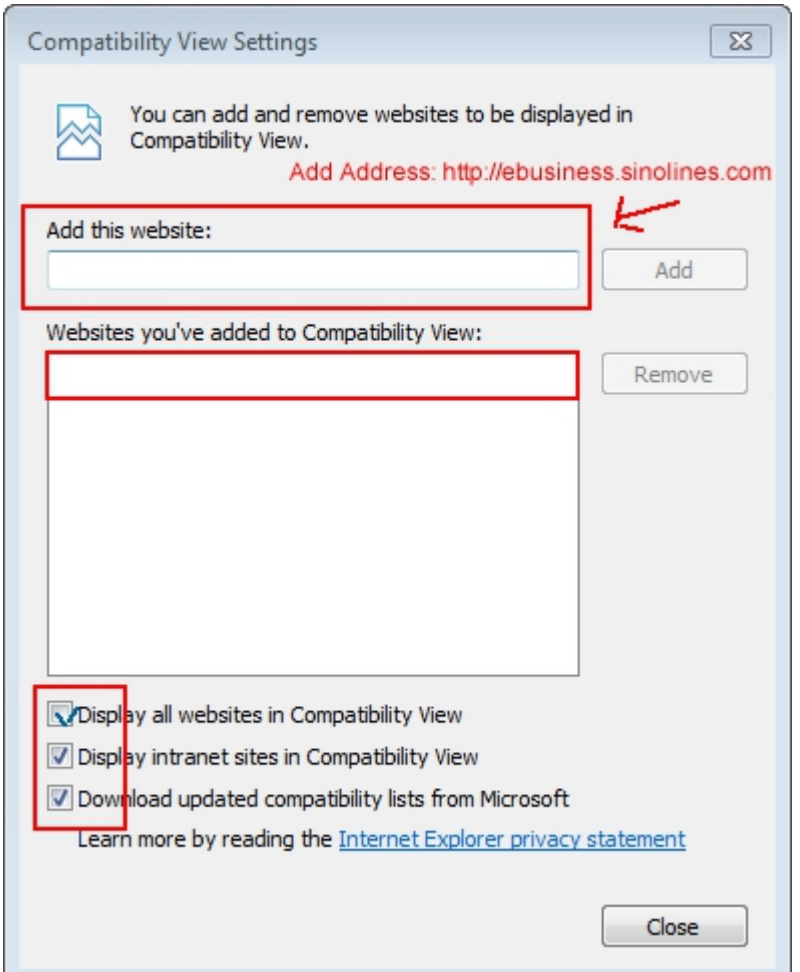

※ **Please add "http://ebusiness.sinolines.com.cn/" as a trusted site, and to accept the trust site Settings to disable the "use pop-up Windows no program", file downloading and file download prompt automatically set to "enable", in this way can the normal preview of the bill of lading.**

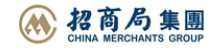

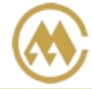

<sub></sub> 医集装箱运输有限公司 SINOTRANS CONTAINER LINES CO., LTD.

# **1) Internet Explorer tool Internet options security module, click "Trusted sites" ,then click on the "site"**

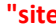

 $8$ **Internet Options** Security Content Connections Programs Advanced General Privacy Select a zone to view or change security settings. Trusted sites Internet Restricted Local intranet sites **Trusted sites** Sites This zone contains websites that you trust not to damage your computer or your files.

## **2**)**Within the trusted site to join the <http://ebusiness.sinolines.com.cn/>**

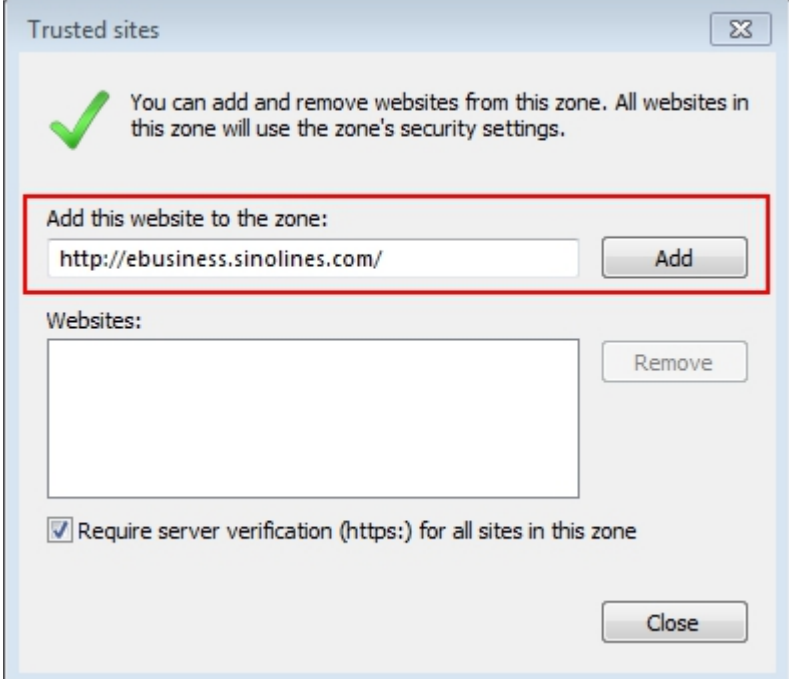

## **3**)**Saved back to check the trusted icon, and then click "custom level"**

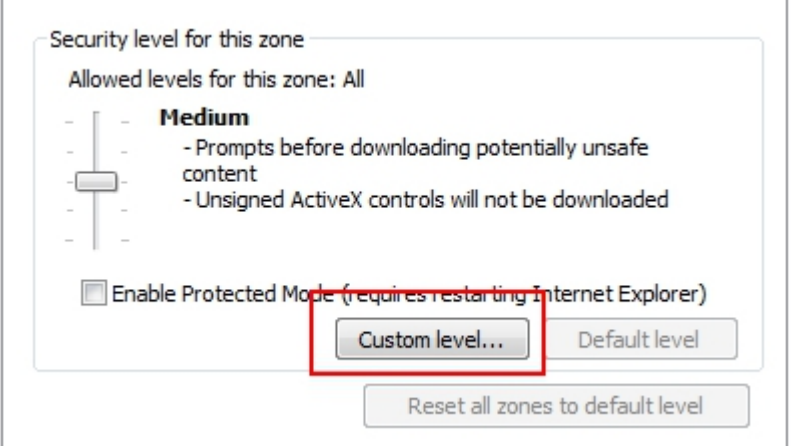

# www.sinolines.com

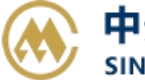

中外运集装箱运输有限公司 SINOTRANS CONTAINER LINES CO., LTD.

**4**)**Find the following options, select "disable", namely the browser to allow popup Windows.**

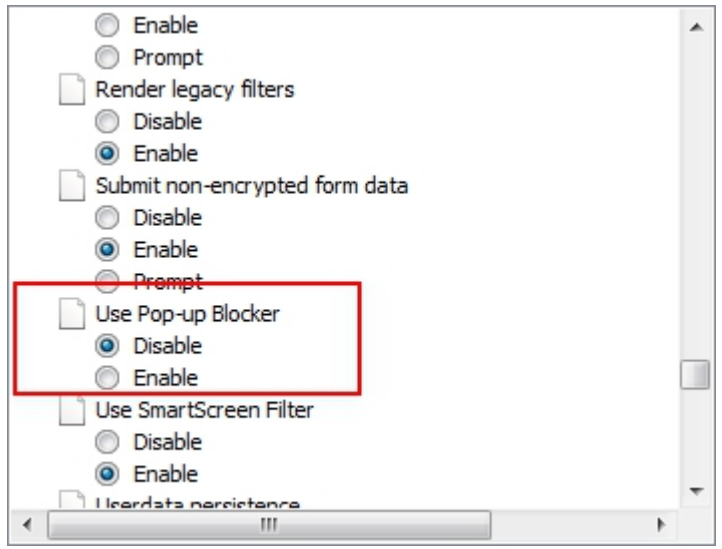

#### **5**)**File downloading and file download prompt automatically set to "enable"**

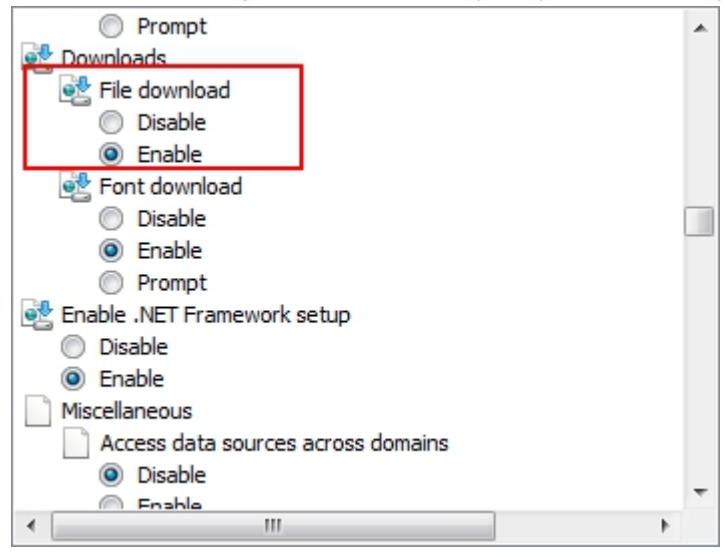

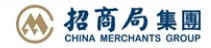